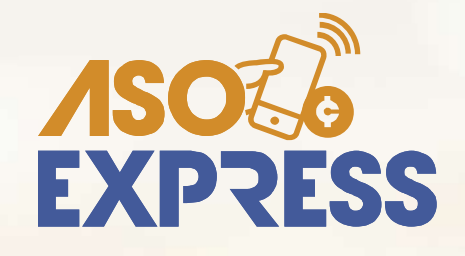

#### 9000RC Conozca cómo hacer sus pagos de **Servicios a través del APP**

# **¡ES MUY FÁCIL!**

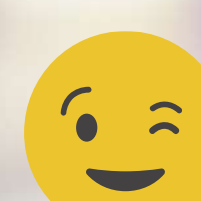

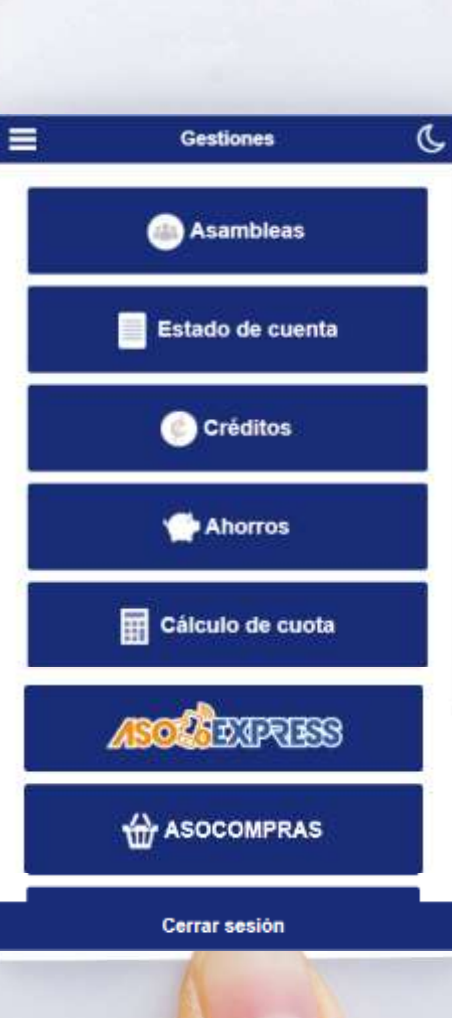

Ingrese al APP, digite su identificación, contraseña personal y haga clic en **Ingresar.**

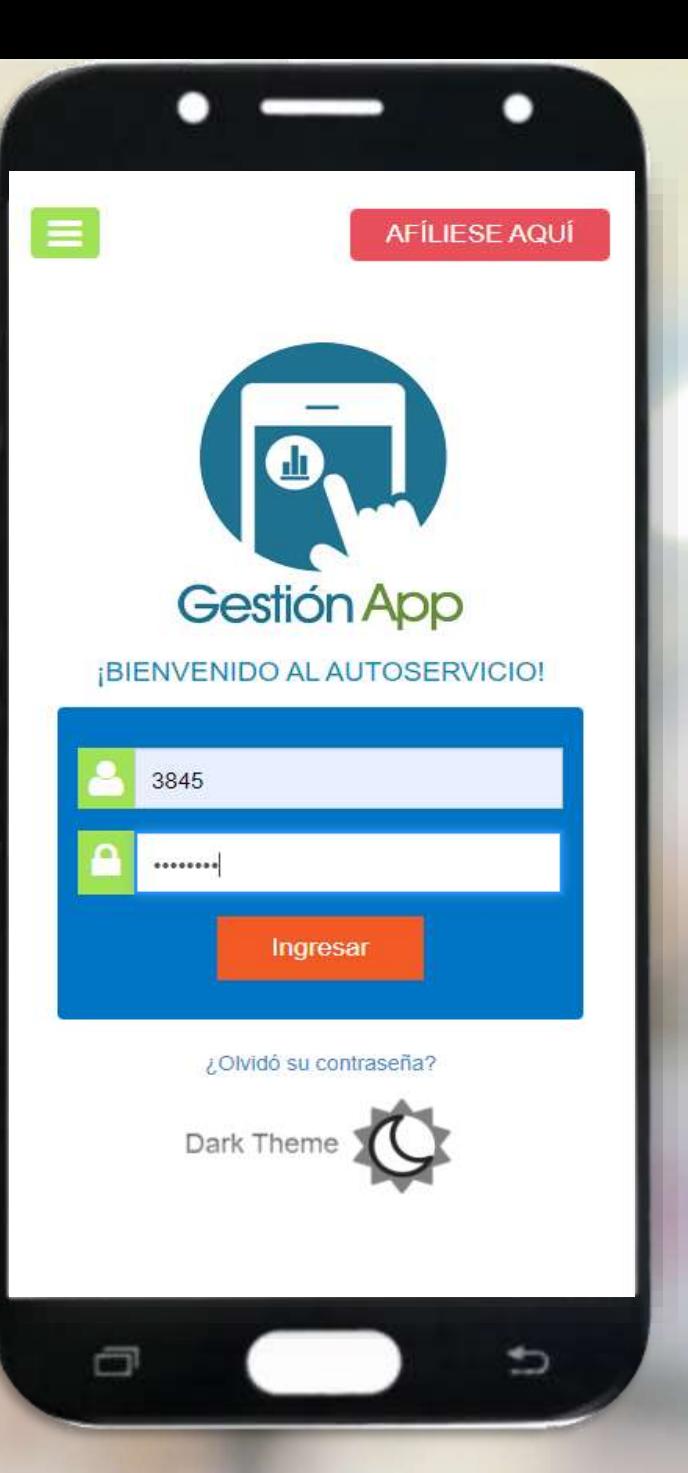

### Seleccione la opción **Pago de servicios**

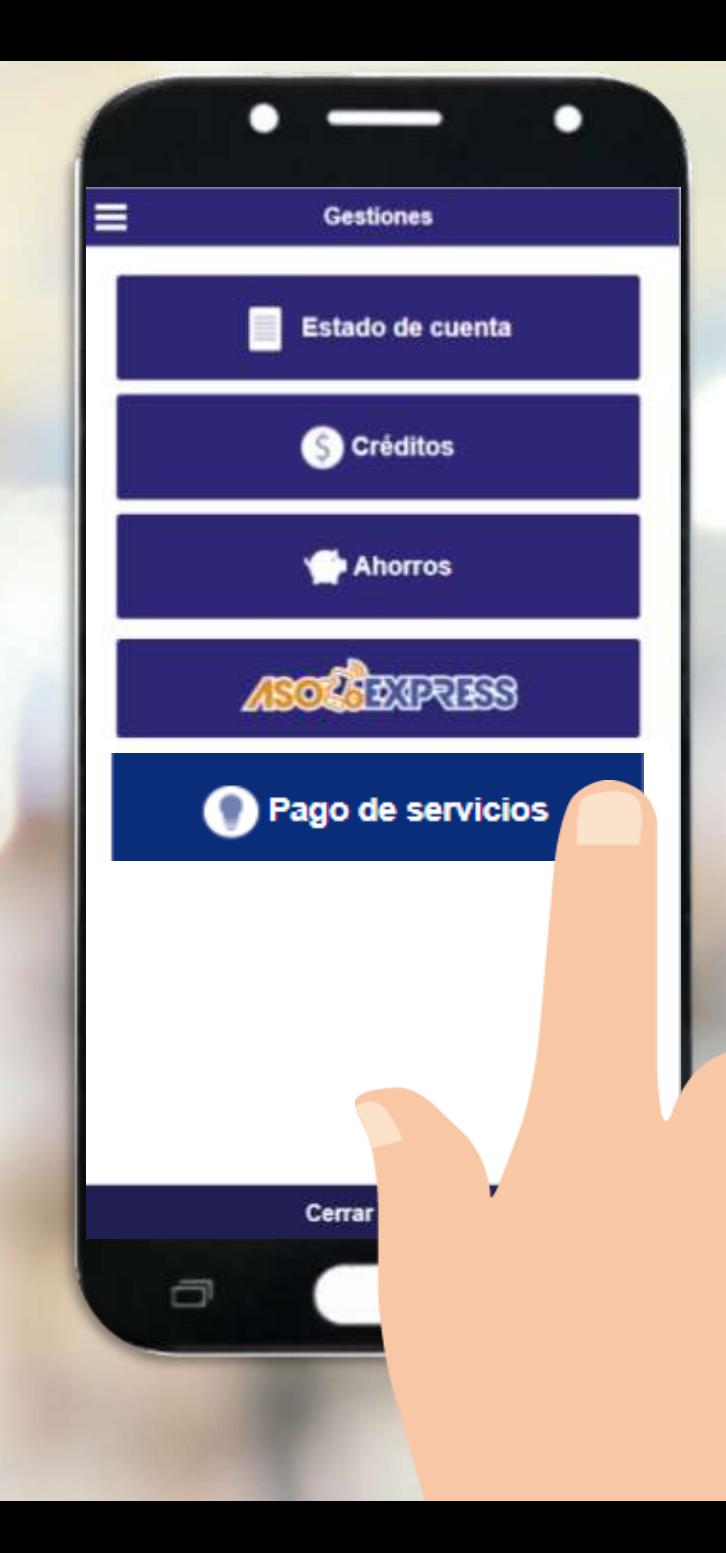

## Seleccione **el servicio** a pagar.

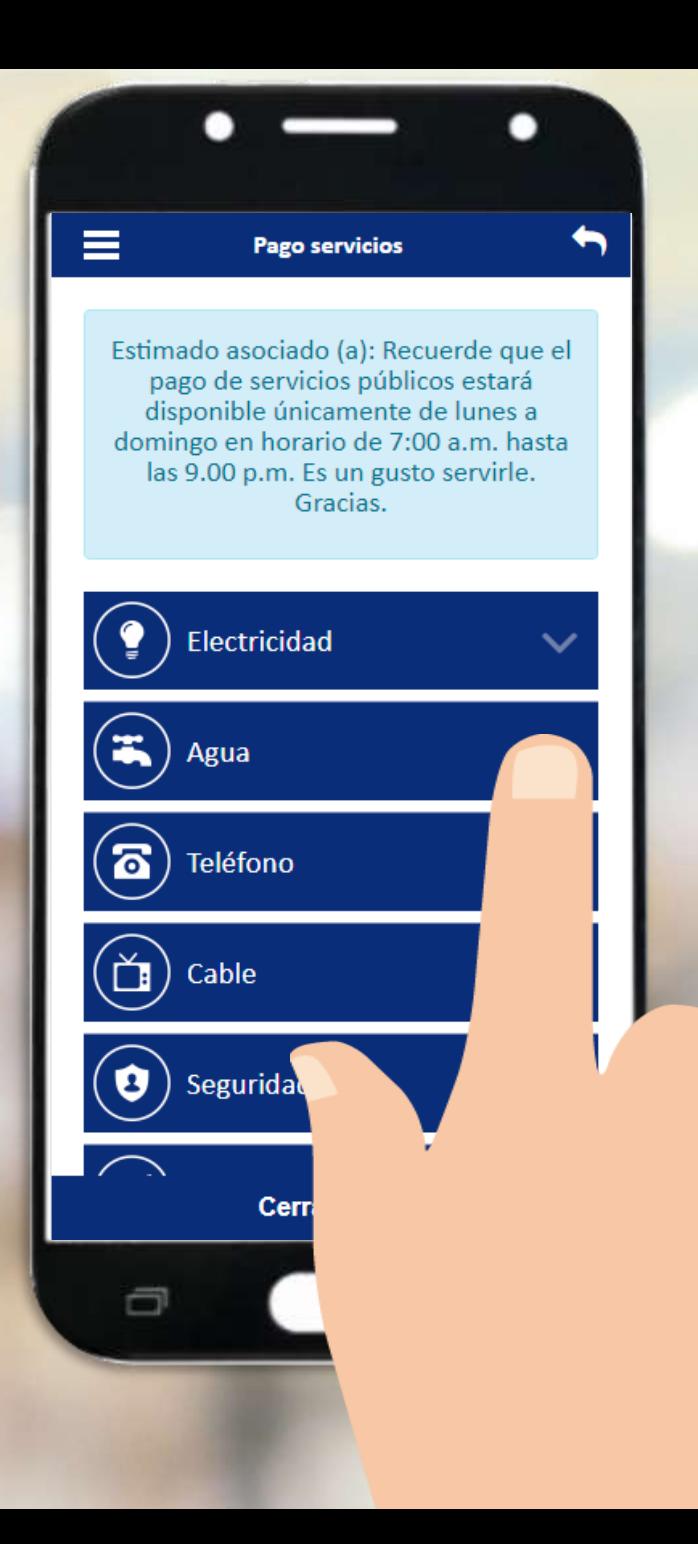

### Seleccione el Proveedor de servicio.

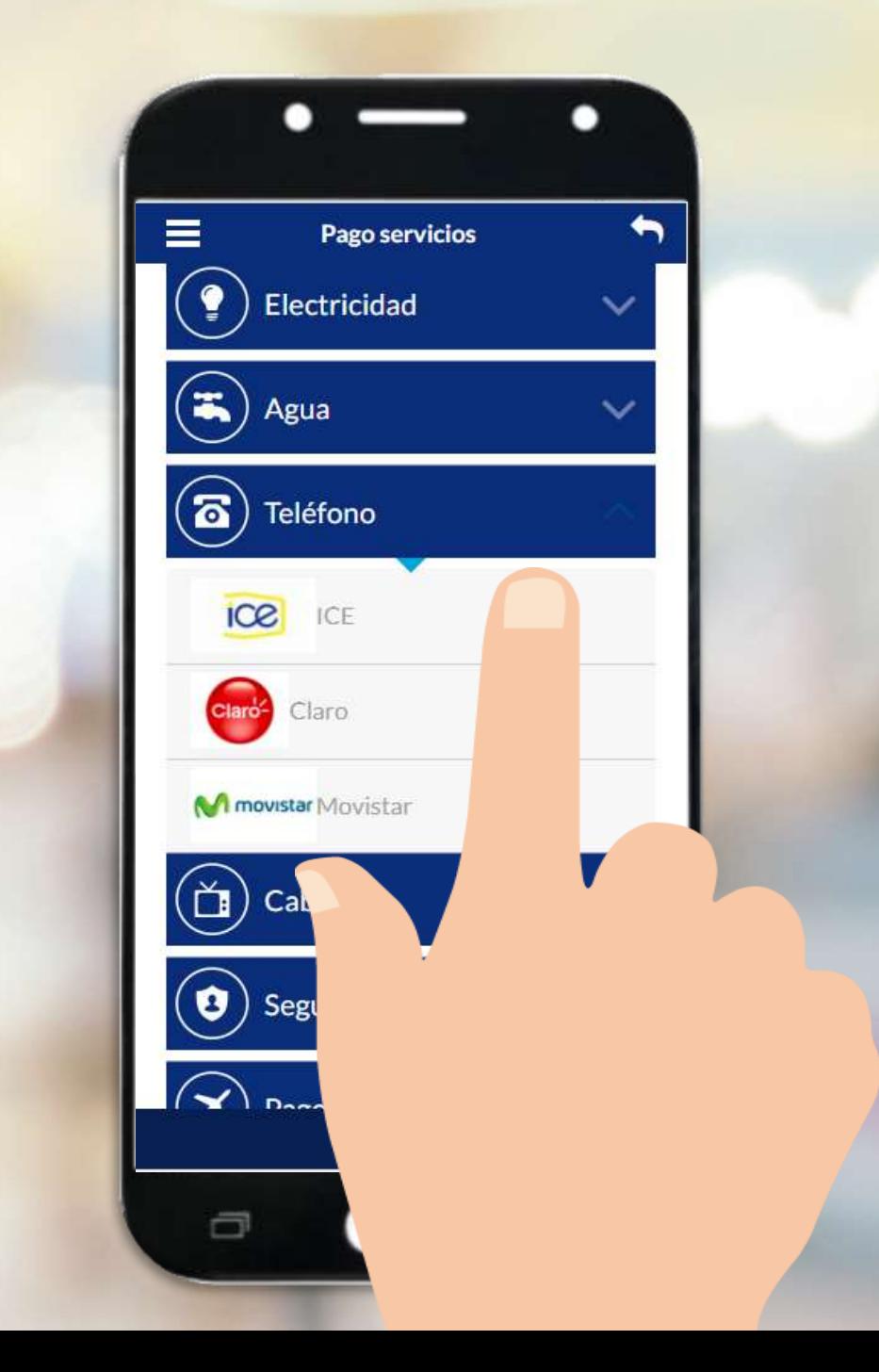

## Digite el número de documento y seleccione **consultar**

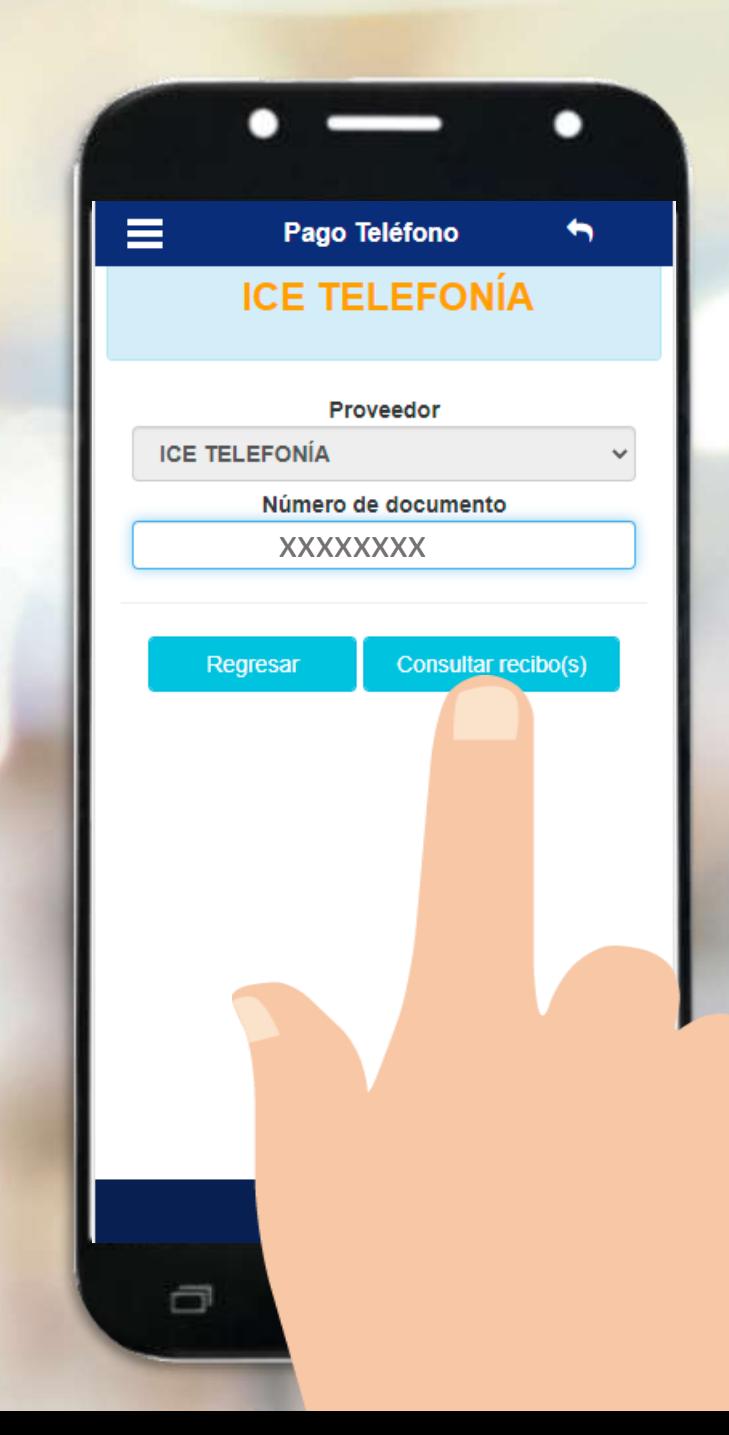

Seleccione el **recibo a pagar**, la **forma de pago** y marque la opción **Pagar Recibo**.

**Automáticamente recibirá por correo, un comprobante del pago que ha realizado.**

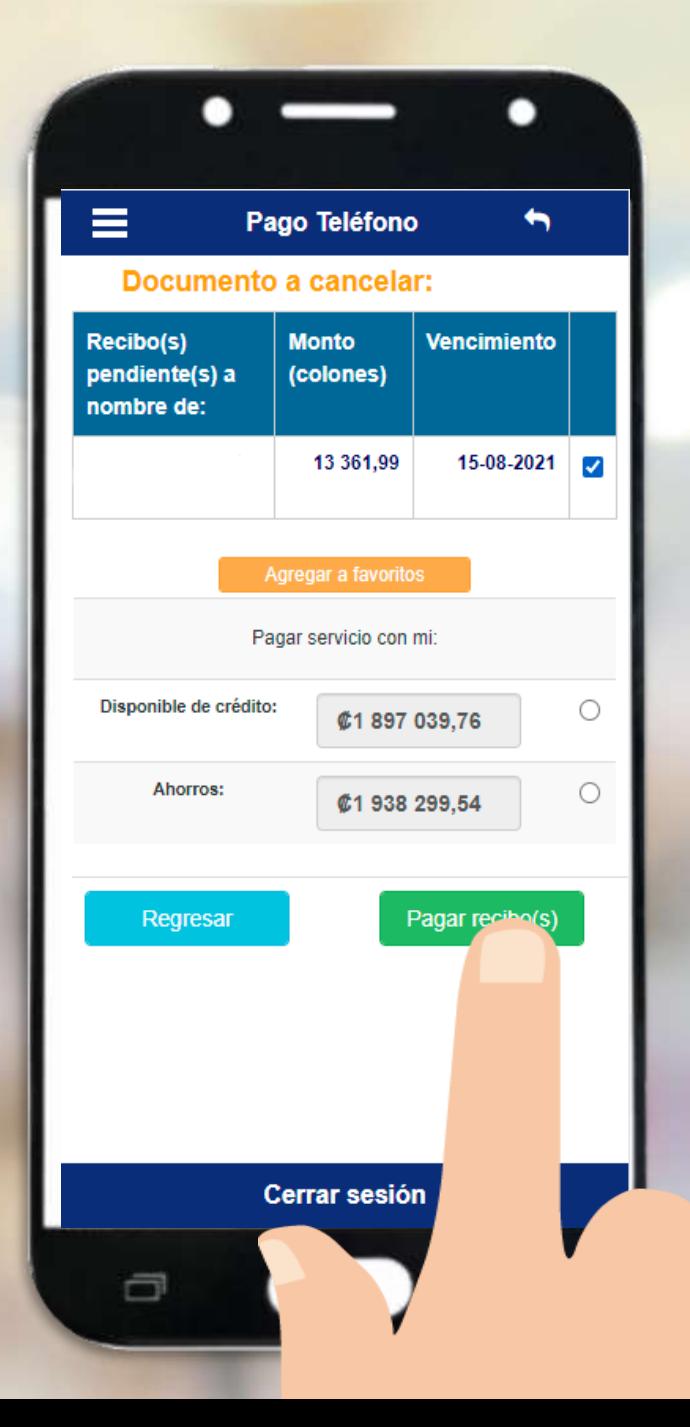

Si aún no tiene su APP, búsquelo en las tiendas virtuales:

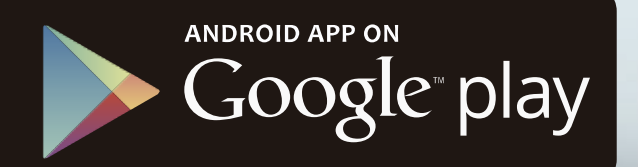

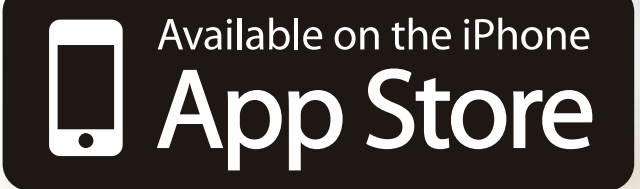

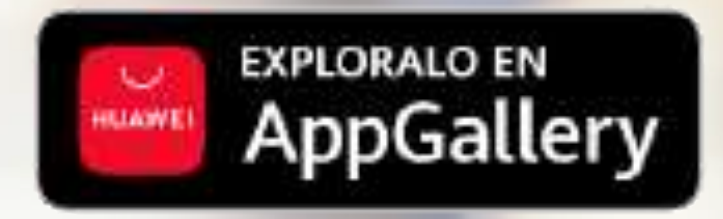

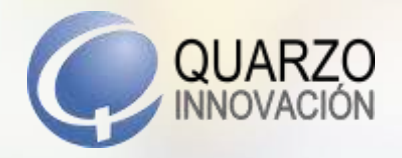

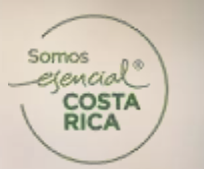

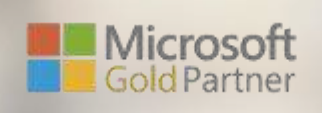

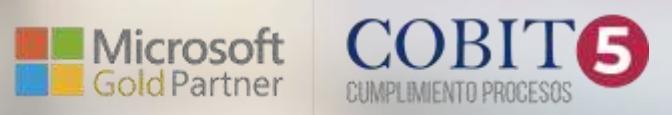